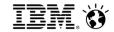

# What is Model-Based Testing ... and how do I get started?

#### Bruce Powel Douglass, Ph.D.

Chief Evangelist, Global Technology Ambassador

IBM Internet of Things (IoT)

bruce.douglass@us.ibm.com

Twitter: @IronmanBruce

Website:: www-01.ibm.com/software/rational/leadership/thought/brucedouglass.html

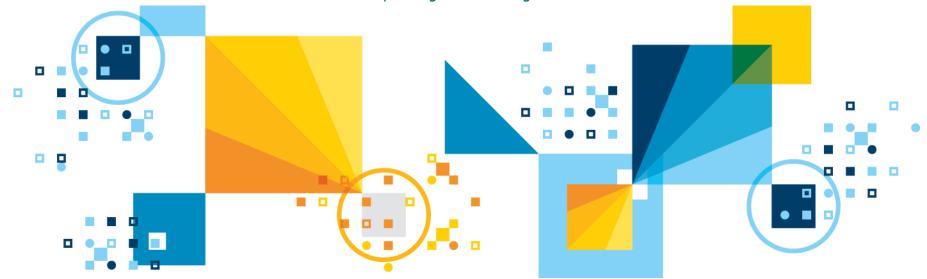

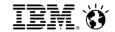

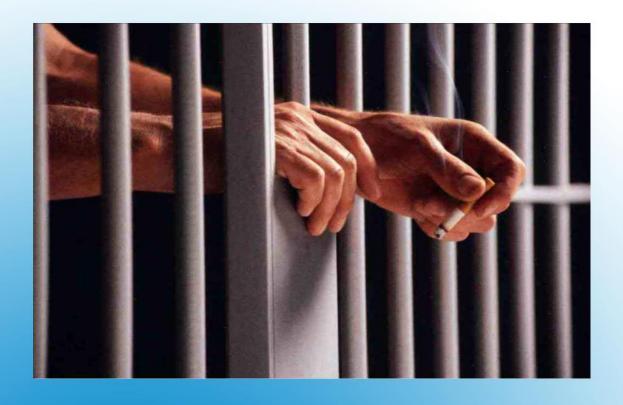

All code is guilty, until proven innocent.

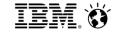

#### **Levels of Correctness**

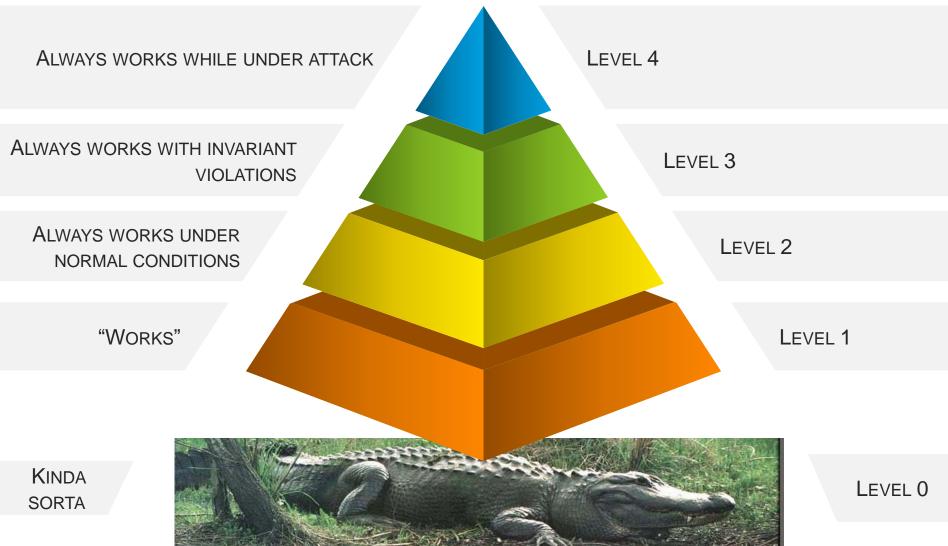

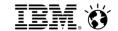

# Why do we test?

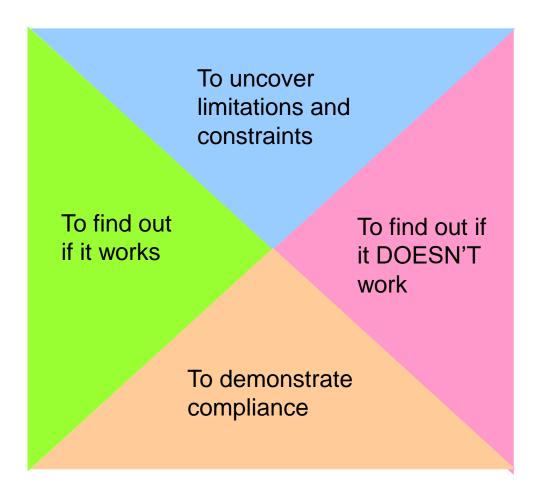

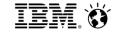

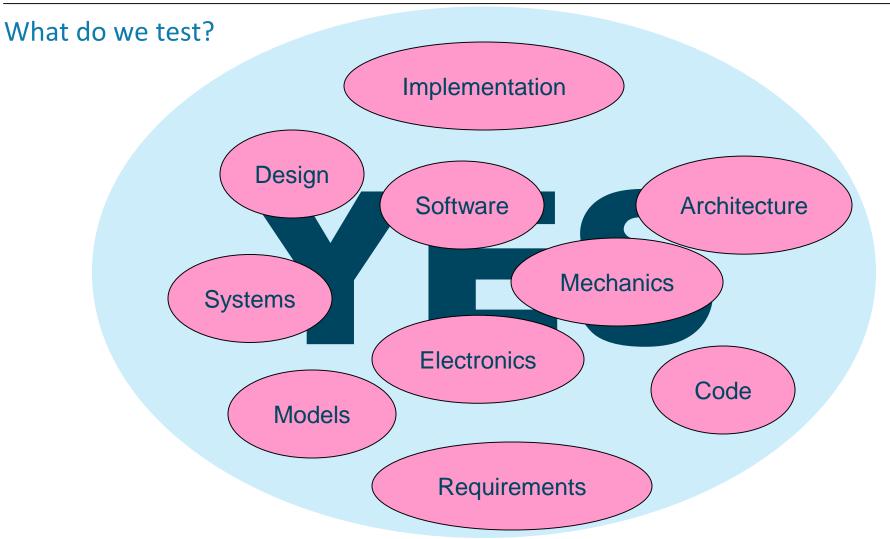

We normally think about testing code but we can test anything that makes causality assertions and is sufficiently rigorous to be

executable

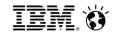

#### Why is testing hard?

- 1. There are (many many) more ways for something to fail than there are for it to succeed
- 2. Assumptions are often not explicitly stated but their invalidation can cause failures which are both subtle and catastrophic
- 3. It is both difficult and time consuming to get degrees of test completeness
- 4. People just as smart as you may be trying to break your system

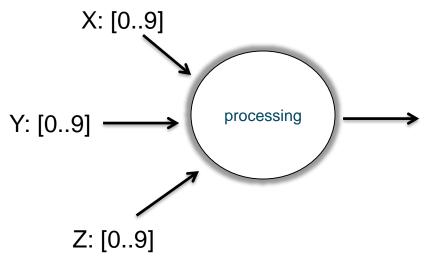

Testing can never be complete – there are an essentially infinite set of combinations of value, sequence, and timing

At first look, this has 1000 combinations to be tested. But what if

- X comes before Y? Or Z before X?
- The system expects Z to occur in < 20ms but it arrives at 30ms?
- The output comes too late?
- What if Z, Y, and Z are not independent?
   Example: if X>5 then Y must be <= 2</li>
- What if X is -1?
- Does the case Z==-20 fail in the same way as X
   == 45?
- What if X and Y are supplied but not Z?
- Resources (e.g. memory) aren't available for the computation?
- Assumptions (preconditions) are not met?

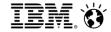

#### Glenford Meyer's The Art of Testing

- Consider the simple problem
  - The program reads three integer values from a text input dialog. The three values represent the lengths of the sides of a triangle. The program displays a message that states whether the triangle is scalene, isosceles, or equilateral.
  - Define test cases for this system.
- Did you remember to test
  - Valid scalene triangles? Valid isosceles triangles? Valid equilateral triangles?
  - Have you ensured that it is valid when you swap dimensions on different sides for all types?
  - Did you try an example with a zero length side? Negative number?
  - Did you try specifying the wrong number of sides (e.g. 2 sides or 4 sides)?
  - Did you test the case where the length of one side is the sum of the other two?
  - Did you test with and without whitespace? Alphabetic characters? Special characters?
- Meyer reports highly qualified professional programmers average 7.8 out of 14 tests that he identifies even for this trivial example

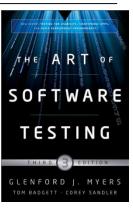

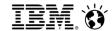

#### Models

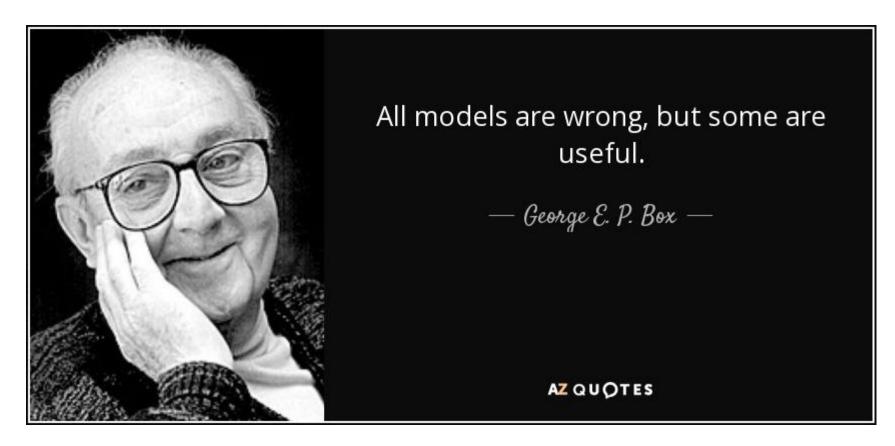

- Problem: Reality is too complex
- Solution: Create a model
- A model is always a simplification of reality, wherein we focus on aspects relevant to things we care about and elide details of those things we do not.

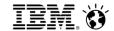

#### Models

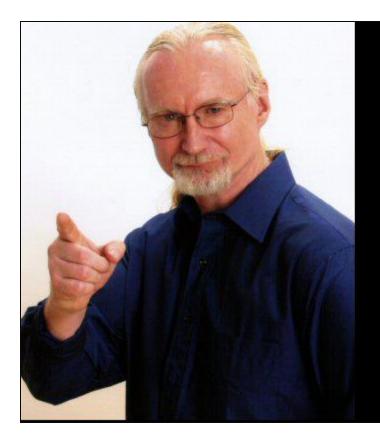

All useful models are falsifiable

Bruce Powel Douglass

- Rigorously defined computable models make statements that can be demonstrated to be true or false
- A subtype of computable models known as executable models can be tested

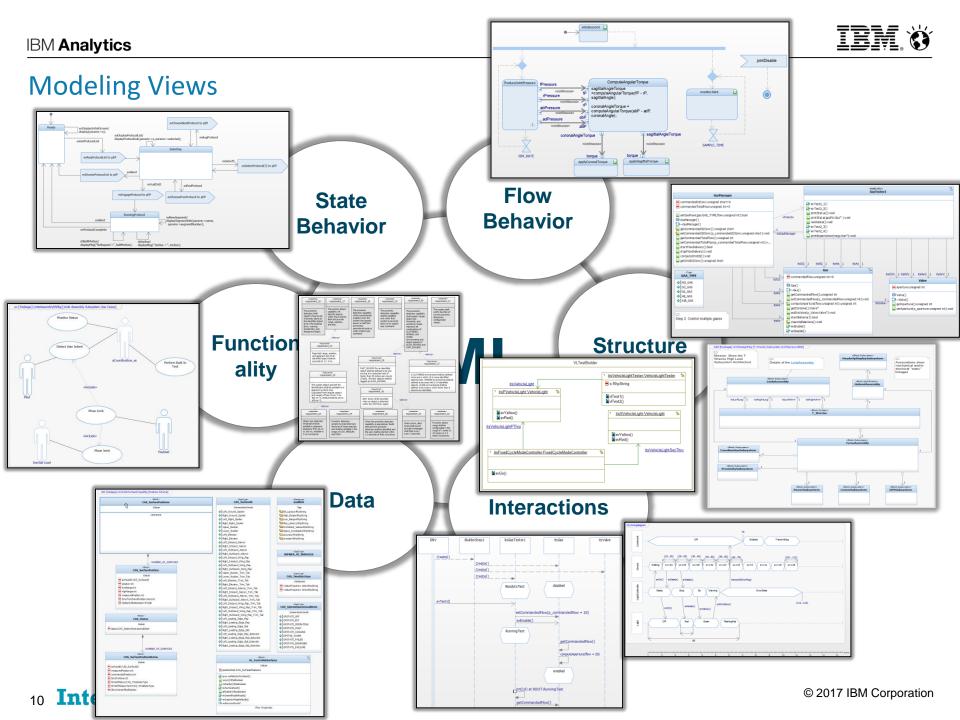

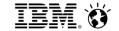

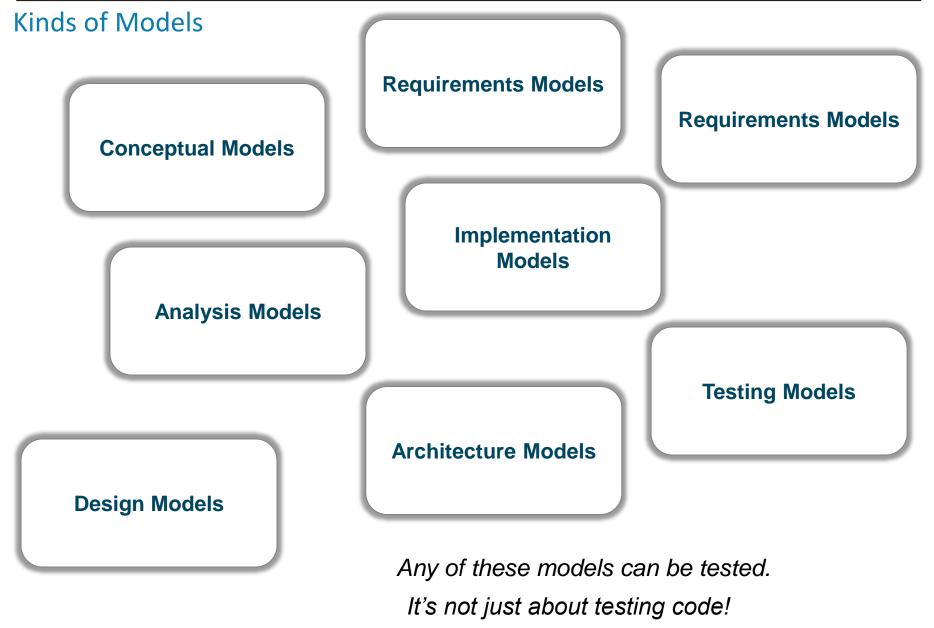

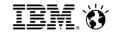

#### What is model-based testing?

# Model-based testing

From Wikipedia, the free encyclopedia

Model-based testing is application of model-based design for designing and optionally also executing artifacts to perform software testing or system testing. Models can be used to represent the desired behavior of a System Under Test (SUT), or to represent testing strategies and a test environment.

#### Model-based testing (MBT) means using models...

- to describe test environments
- to describe test strategies
- to generate test cases
- to enable test execution for software and/or system testing
- to implement full traceability between requirements, models, code, and test cases

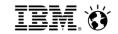

#### Automating MBT: What do we want to automate?

- Creation of Test Architecture
- Capturing of outcomes during execution
- Conversion of requirements scenarios to test cases
- Application of test cases to system
- Identification of points of failure
- Gathering of pass/fail statistics
- Computation of coverage metrics

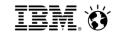

#### **UML Testing Profile**

- Current revision 1.2 (April 2013)
  - OMG Document formal/2013-04-03.
  - Version 2.0 is in the works
  - Available at http://www.omg.org/spec/UTP/1.2/PDF

The UML Testing Profile defines a language for designing, visualizing, specifying, analyzing, constructing, and documenting the artifacts of test systems. It is a test modeling language that can be used with all major object and component technologies and applied to testing systems in various application domains. The UML Testing Profile can be used stand alone for the handling of test artifacts or in an integrated manner with UML for a handling of system and test artifacts together.

The UML Testing Profile extends UML with test specific concepts like test components, verdicts, defaults, etc. These concepts are grouped into concepts for test architecture, test data, test behavior, and time. Being a profile, the UML testing profile seamlessly integrates into UML: it is based on the UML metamodel and reuses UML syntax. The UML Testing Profile is based on the UML 2.0 specification. The UML Testing Profile is defined by using the metamodeling approach of UML.

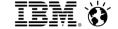

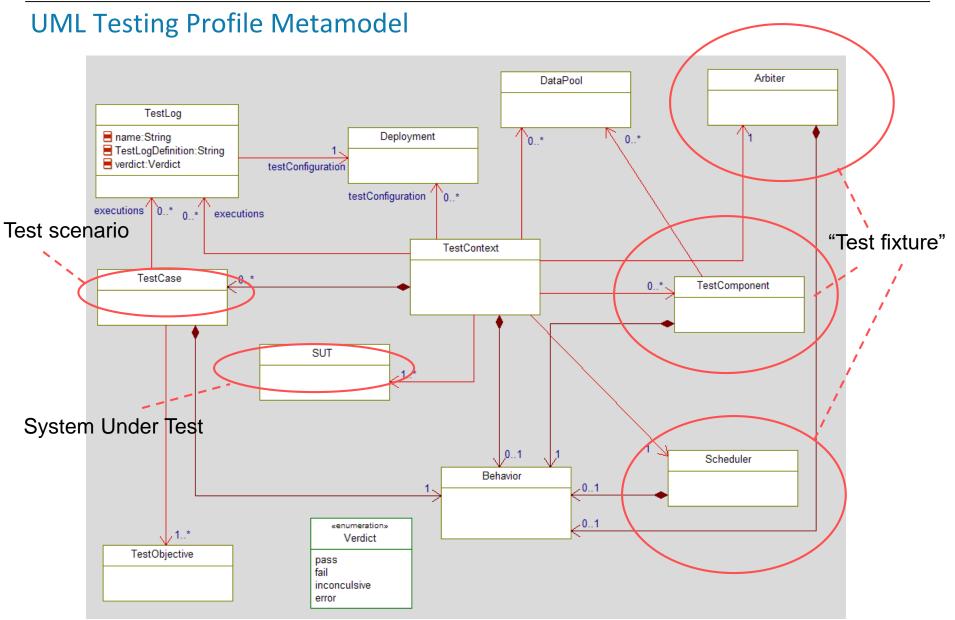

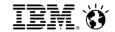

#### Capture test cases with UML/SysML

- Recommend using OMG's standard UML Testing Profile (<u>www.omg.org</u>)
- Specify test cases visually for better communication across teams
- Creating code tests cases or importing Cunit/Cpp unit tests also possible
- Can be done manually or with automation (via Test Conductor)

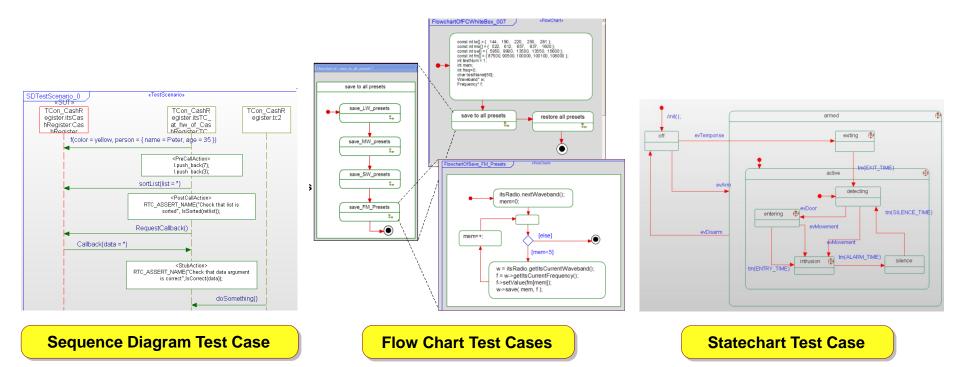

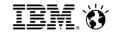

This simple model receives digits and dots as characters, evaluates the string and computes the corresponding real value

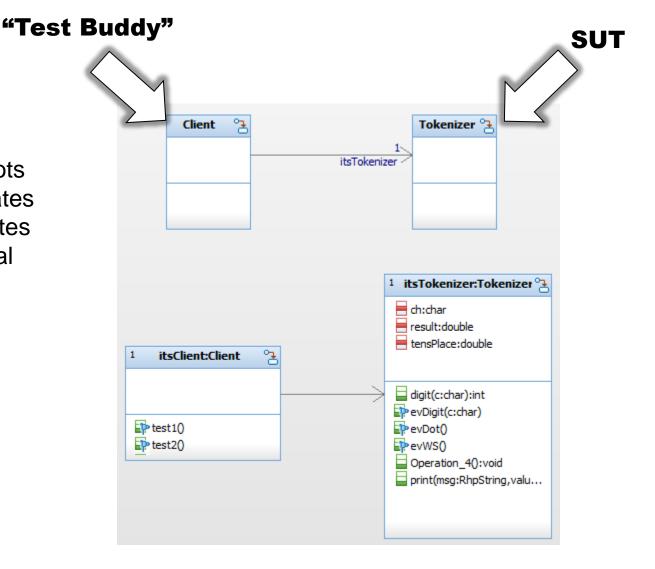

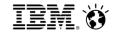

This is the state machine for the Tokenizer class

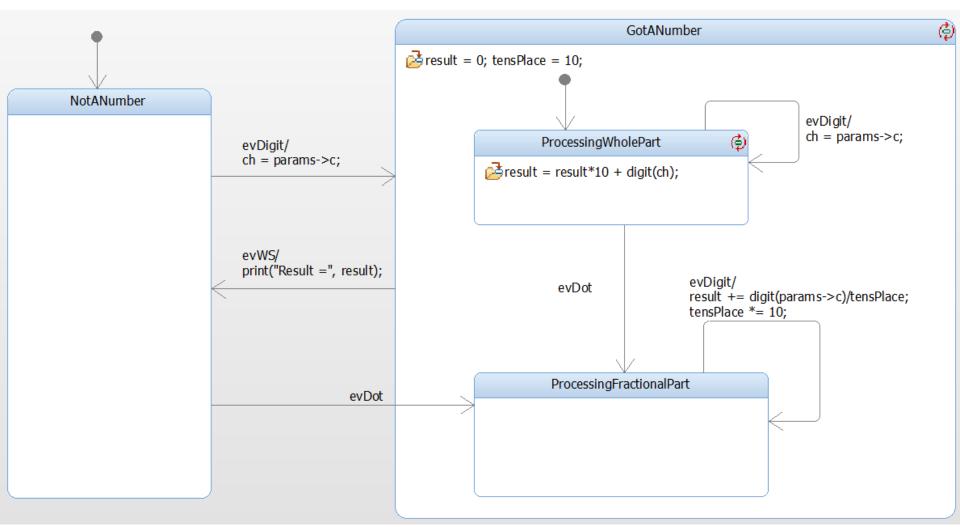

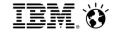

#### Create Test Cases as Sequence Diagrams

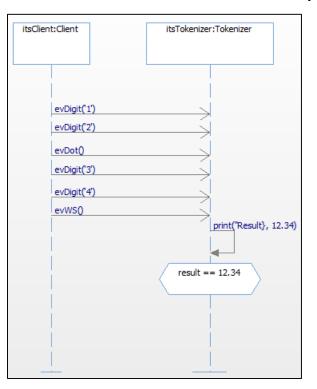

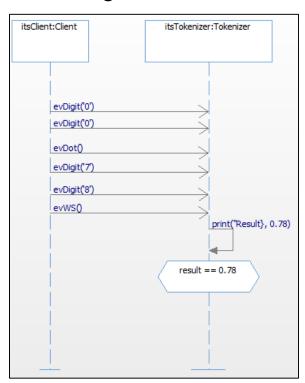

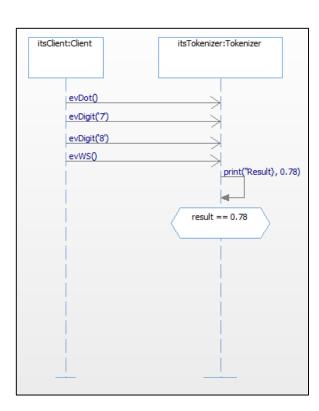

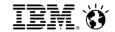

Manually instrument the client (Test Buddy) to invoke the test

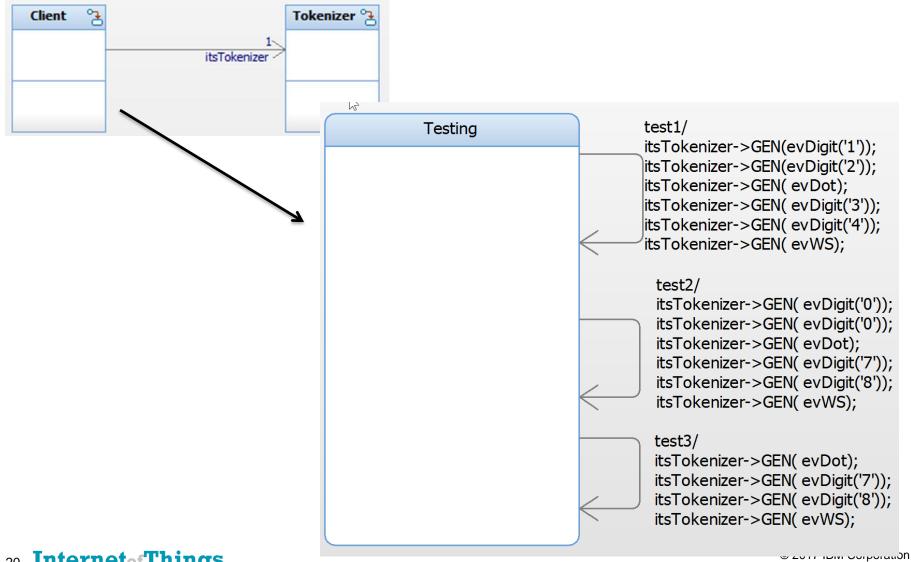

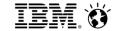

Now execute the model and create "animated sequence diagrams" from the execution)

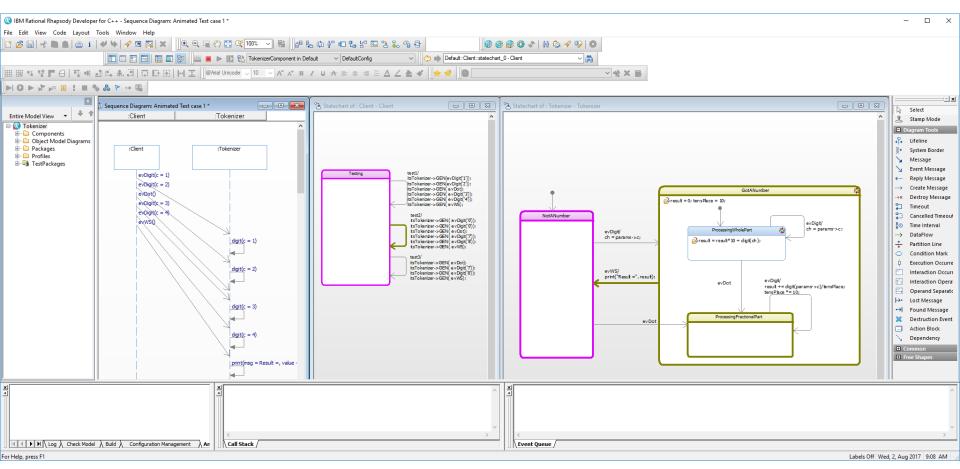

- \* Rhapsody feature can produce sequence diagrams from the interaction of modelled elements during execution
- 21 Internet of Things

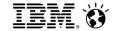

Now execute the model and create "animated sequence diagrams" from the execution)

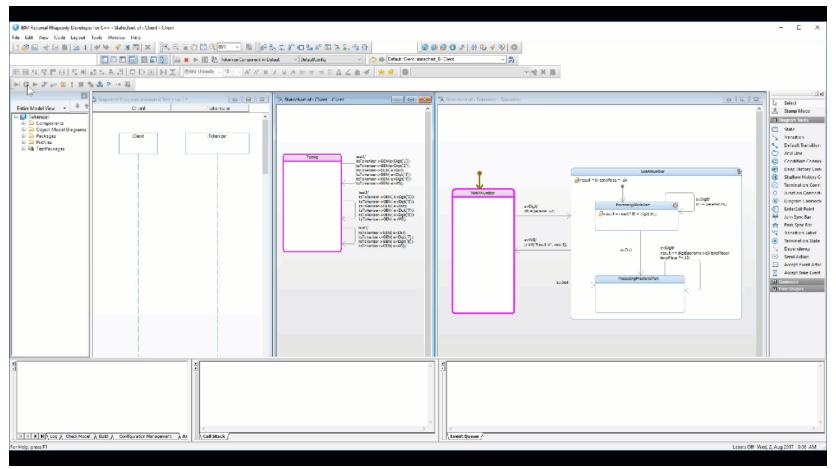

<sup>\*</sup> Rhapsody feature – can produce sequence diagrams from the interaction of modelled elements during execution

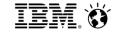

Review the outcomes and compare to the test specifications

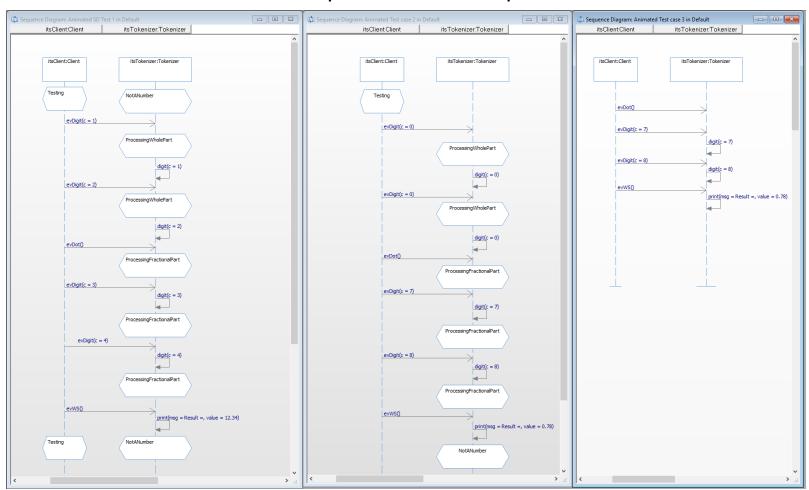

Test Case 1 Outcome

Test Case 2 Outcome Test Case 3 Outcome

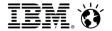

Review the outcomes and compare to the test specifications

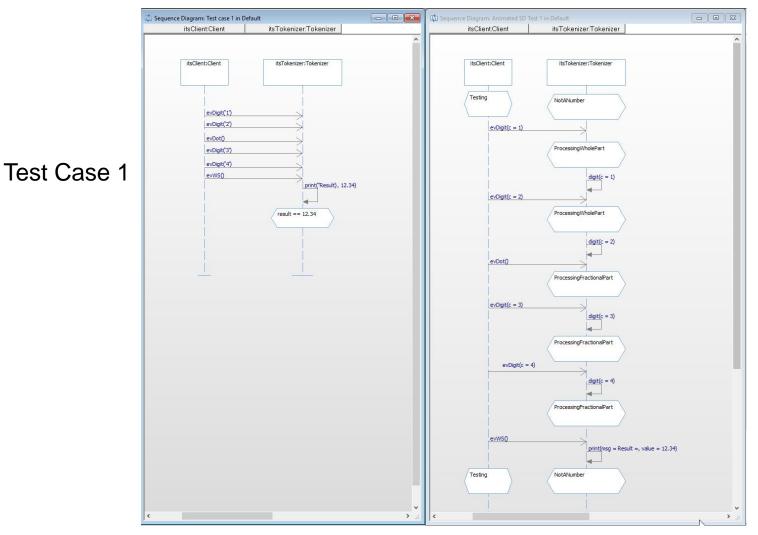

Test Case 1 Result

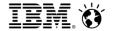

#### **Example Model: Tokenizer (Test Conductor)**

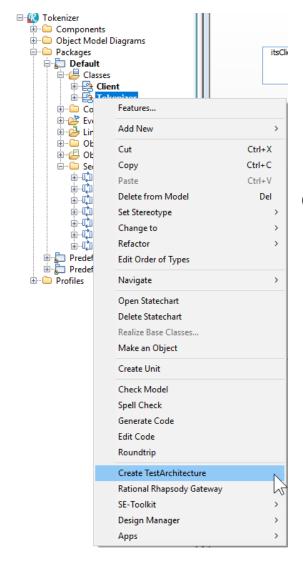

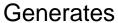

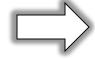

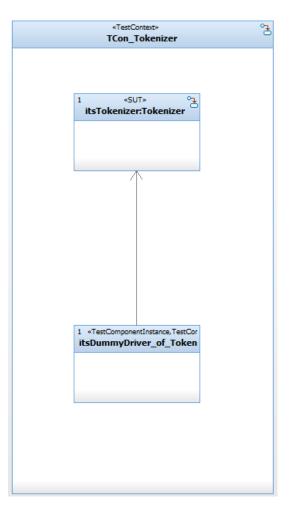

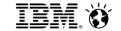

#### **Example Model: Tokenizer (Test Conductor)**

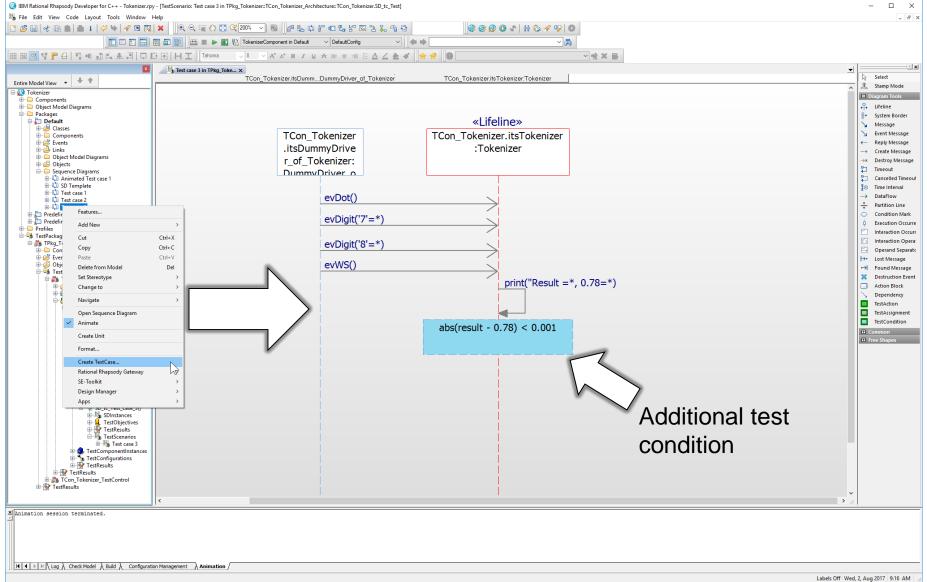

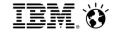

#### **Example Model: Tokenizer (Test Conductor)**

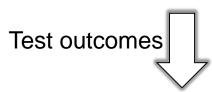

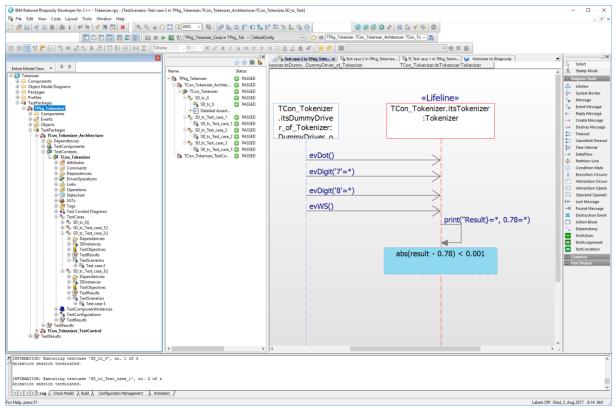

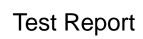

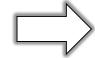

#### **TestContext Result**

TestContext: TCon\_Tokenizer

Wednesday, August 02, 2017 08:13:47

| Environment Information        |                         |  |  |
|--------------------------------|-------------------------|--|--|
| Test executed on machine:      | P8050Z6-27298           |  |  |
| Test executed by user:         | Bruce                   |  |  |
| Used operating system version: | Windows 8 / Windows 8.1 |  |  |
| Used Rhapsody version:         | 8.2, build 9794446      |  |  |
| Used TestConductor version:    | 2.7.0, build 4697       |  |  |

| Tested Project                        |                     |  |
|---------------------------------------|---------------------|--|
| Project:                              | Tokenizer           |  |
| Active Code Generation Component:     | TPkg_Tokenizer_Comp |  |
| Active Code Generation Configuration: | DefaultConfig       |  |

| TestContext: TCon_Tokenizer | Summary: PASSED |
|-----------------------------|-----------------|
| SD tc 0                     | PASSED          |
| SD tc Test case 1           | PASSED          |
| SD tc Test case 2           | PASSED          |
| SD tc Test case 3           | PASSED          |

TestCase: SD\_tc\_0

SequenceDiagram used in TestCase TPkq\_Tokenizer::TCon\_Tokenizer\_Architecture::TCon\_Tokenizer.SD\_tc\_0::TC Test case 1

| Results   |            |  |
|-----------|------------|--|
| Status:   | PASSED     |  |
| Progress: | 100% (8/8) |  |

**Detailed Assertion Information** 

| result == 12.34                | PASSED |  |  |
|--------------------------------|--------|--|--|
|                                |        |  |  |
| Result Verification            |        |  |  |
| Result verification successful |        |  |  |

TestCase: SD\_tc\_Test\_case\_1

SequenceDiagram used in TestCase TPkn Tokenizer: TCon Tokenizer Architecture: TCon Tokenizer SD to Test case 1: Test

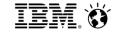

# Integrated design and test environment with automation Manage test cases within Rational Rhapsody with Test Conductor

- Common browser for design and test information
  - Syncs information to maintain consistency between design and test

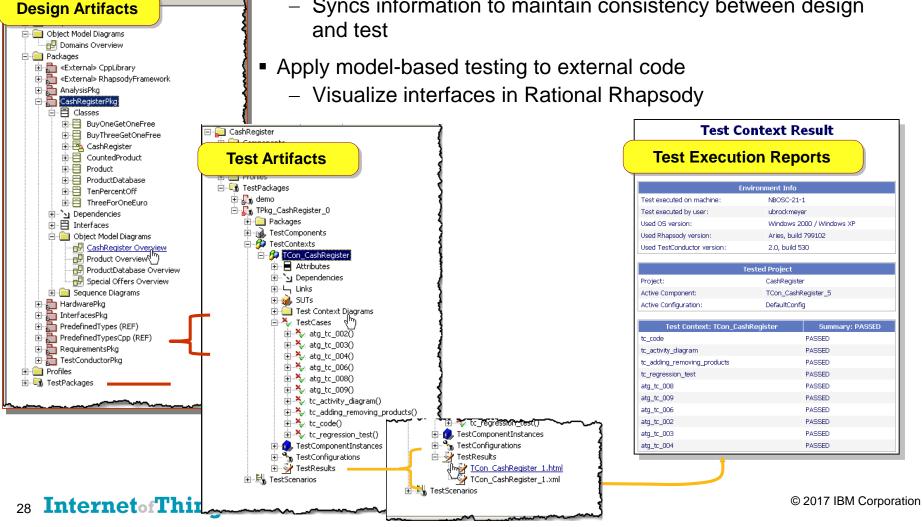

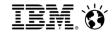

#### **Automate quality**

- Automatically create test architecture
  - Creates a System Under Test (SUT), test components and test context
- Apply model-based testing to external code
  - Code is developed outside of Rational Rhapsody
  - Visualize code interfaces in Rational Rhapsody and apply model-based testing

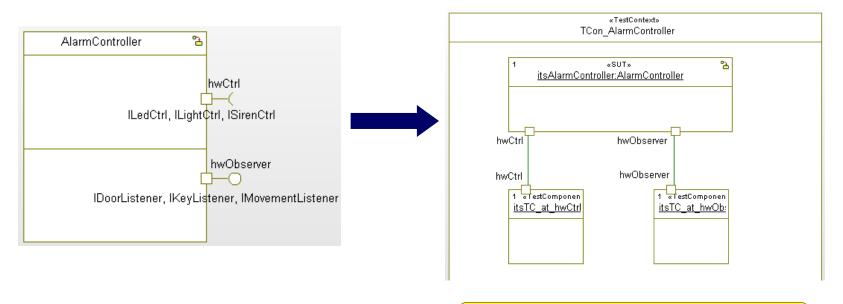

**Automatically Created Test Architecture** 

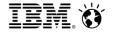

#### Requirements-driven testing

- Quick definition and execution of model and requirement-aware tests
  - Unit, integration and system testing
  - Reuse design scenarios as test cases
- Requirement change impact and analysis
  - Know which part of the model or which tests are affected by changing requirements

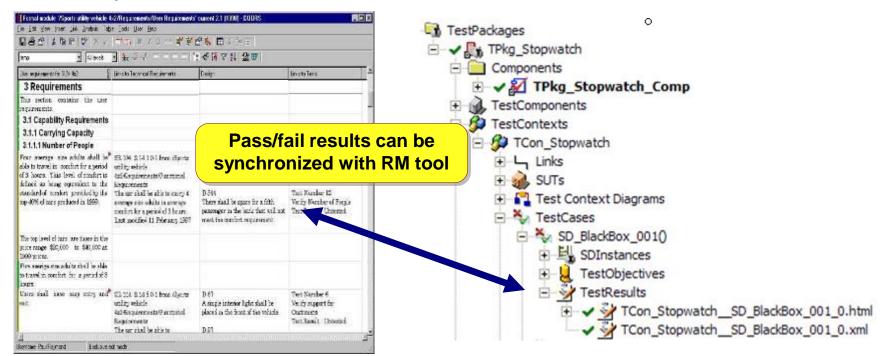

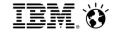

REQ10

REQ10

#### Requirements to test results coverage

- Automated reporting of test results
  - Requirement to test coverage table
  - Test Coverage results
  - Complete test results in Rational Publishing Engine reports

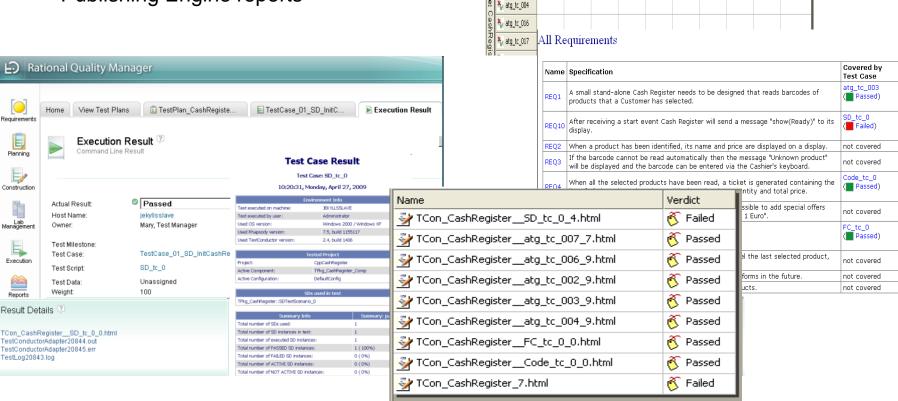

To: Requirement Scope: CashRegister

👢 REQ1

🦠 SD\_tc\_0

🍇 atg\_tc\_007

🦫 atg\_tc\_006

🦫 atg\_tc\_002

🦫 atg\_tc\_003

REQ1 REQ2 REQ3 REQ4 REQ5 REQ6 REQ7 REQ8 REQ9

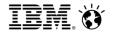

#### Coverage Analysis is one of the key benefits of automation

Which requirements are covered?

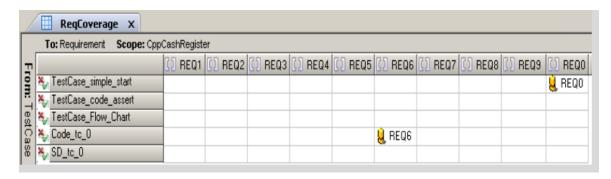

Which model elements are covered?

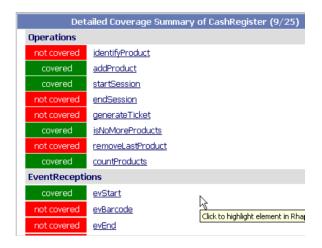

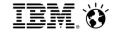

#### Coverage Analysis is one of the key benefits of automation

What code is covered?

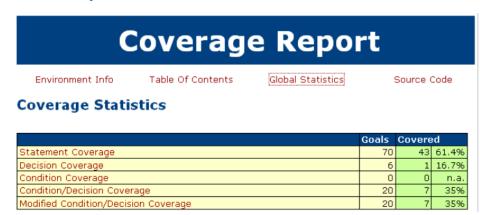

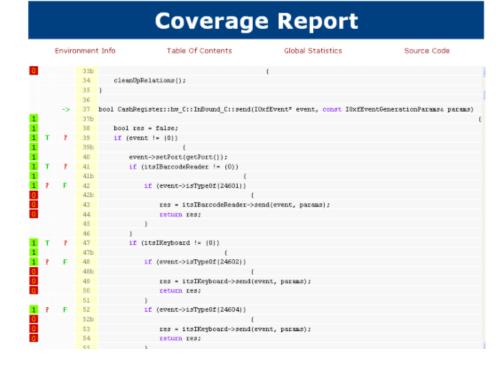

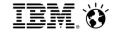

#### MBT – Automatic Test Generation (ATG)

Requirements-based test cases are generated with specified model and requirement coverage.

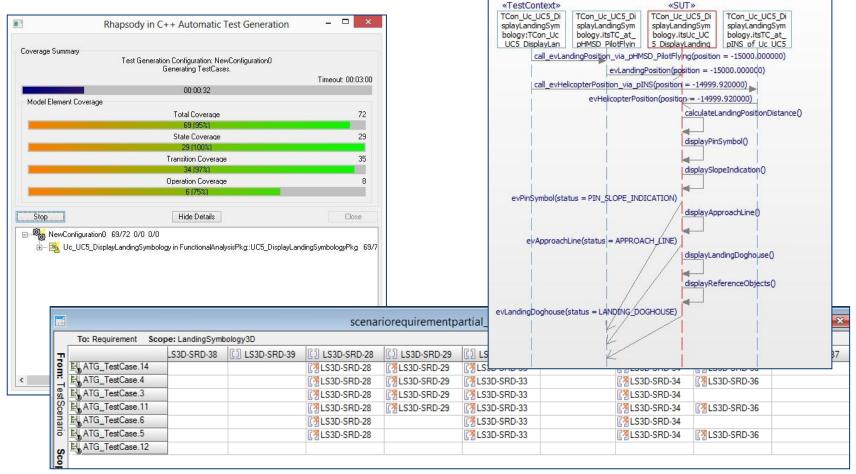

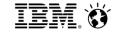

#### Sample System to demo MBT

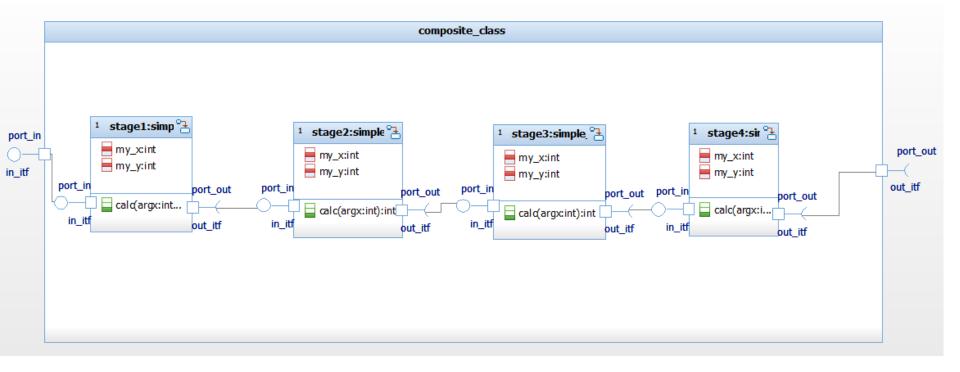

- System shows an explicitly modeled input and output interface using ports
- System contains four units with explicitly modeled input and output interfaces using ports; the units get input integer values and multiply with 2
- Software architecture shows how the units are integrated using ports and links

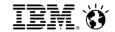

#### MBT: Unit Testing I

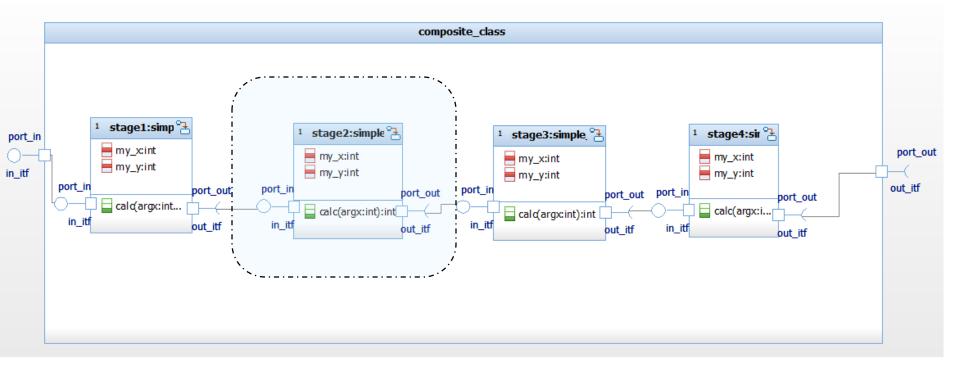

- Objective is to test each unit in isolation
- TestCondcutor automatically creates test architectures for each unit (SUT)
- "White box test":
  - requirements based testing using the interfaces of the SUT
  - code coverage measurement of the internal structure of the SUT

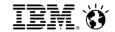

#### MBT: Unit Testing II

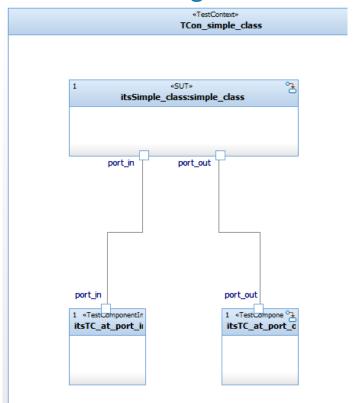

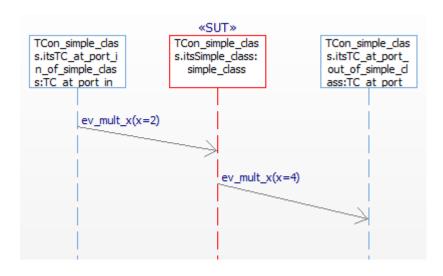

- An instance of the unit under test (SUT) is contained in the test architecture, and two test components which are connected to the ports of the SUT
- Developers specify the expected input / output behaviour in a test case
- TestConductor executes the unit tests and computes test verdicts (pass/fail)

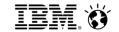

#### MBT: IntegrationTesting I

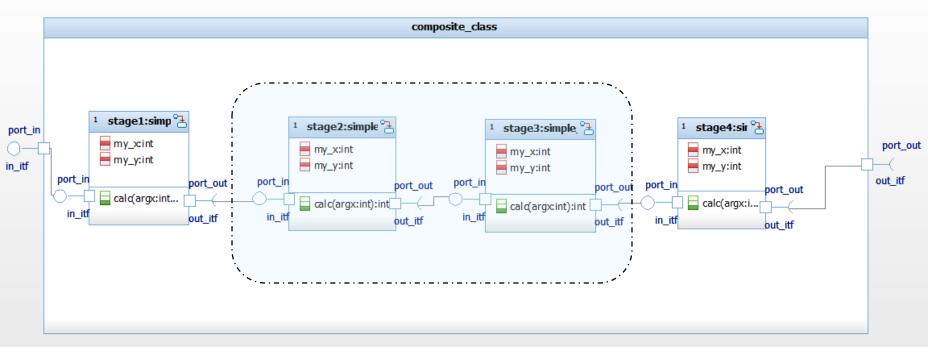

- Objective is to test two or more integrated units
- TestCondcutor automatically creates test architectures for one unit, developers can extend the test architecture to add more units (SUT)
- "Grey box test"
  - requirements based testing using the external interfaces of the integrated SUT
  - code coverage measurement of the internal structure of the SUT

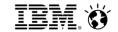

#### MBT: Integration Testing II

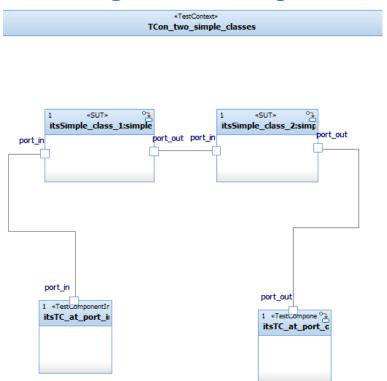

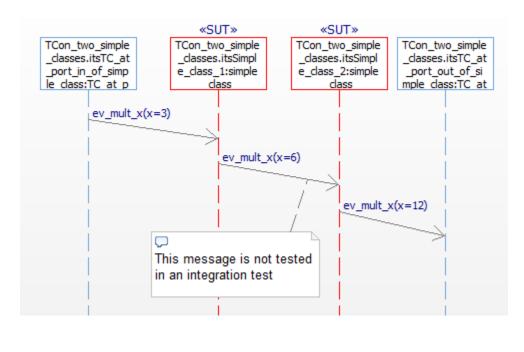

- Instances of the two units under test (SUT) are contained in the test architecture, and two
  test components which are connected to the ports of the SUT
- Developers specify the expected input / output behaviour of the integrated units
- TestConductor executes the integration tests and computes test verdicts (pass/fail)

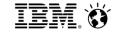

#### MBT: Software System Testing I

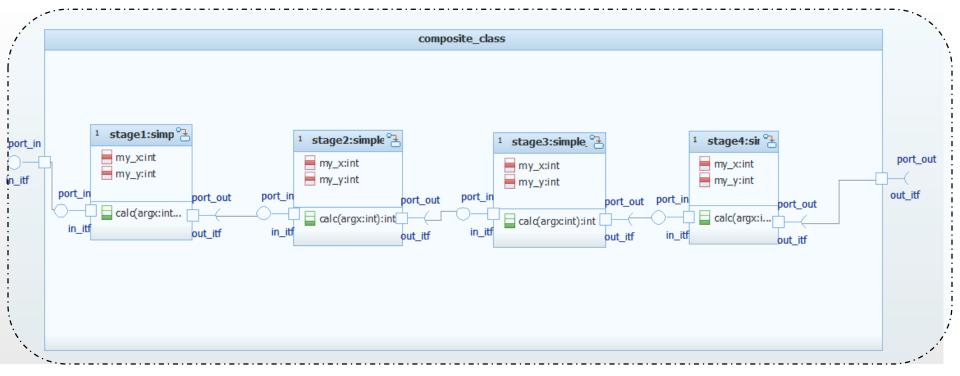

- Objective is to test the whole SW system on host or on an embedded target
- TestCondcutor automatically creates test architectures for the SW system using the system ports and interfaces
- "Black box test"
  - requirements based testing using the interfaces of the SUT

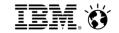

#### Summary

- Testing is hard!
- Models are simplifications of reality that allow us to focus on relevant issues
- Models provide significant enhancement to our ability to deal with engineering data, such as requirements, design, and implementation
- Models likewise enhance our ability to test:
  - Development of test architectures from model structures
  - Development and representation of test cases
  - Execution of test cases against the SUT in the test architecture
  - Computation of verdicts (pass/fail)
  - Determination of coverage (model and/or code)
- The UML Testing Profile defines a standard way for modeling test-related information
- Model-Based Testing can be done
  - Manually by "instrumenting" actors or creation of testing stubs
  - Automatically with tools such as Test Conductor
- Automation of Model Based Testing provides real benefits
  - Repeatable testing
  - Auto generation of test architectures
  - Auto execution of test suites and analysis of outcomes to determine verdicts
  - ATG can even analyze model structures and create test cases to ensure coverage

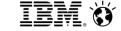

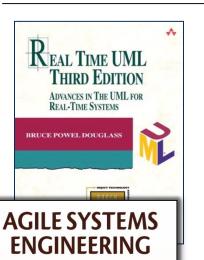

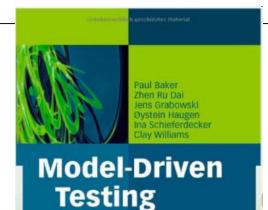

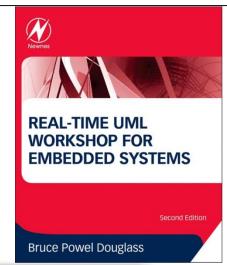

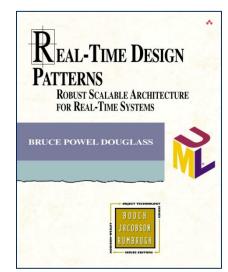

# Want to know more?

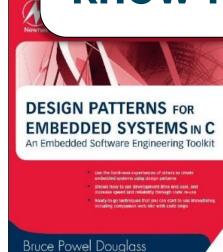

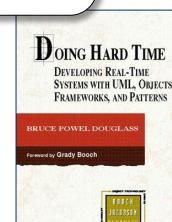

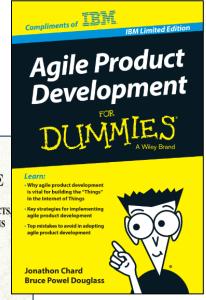

REAL-TIME AGILITY

BRUCE POWEL DOUGLASS

M<